## mobile app – just buy, show & go!

You can even buy tickets and gift them to a friend. So why not buy your next ticket on the app! The more mobile ticketing app is available on both iPhone and Android platforms. It provides you with a convenient way to buy your bus travel, saving you time and money.

## how to use the app...

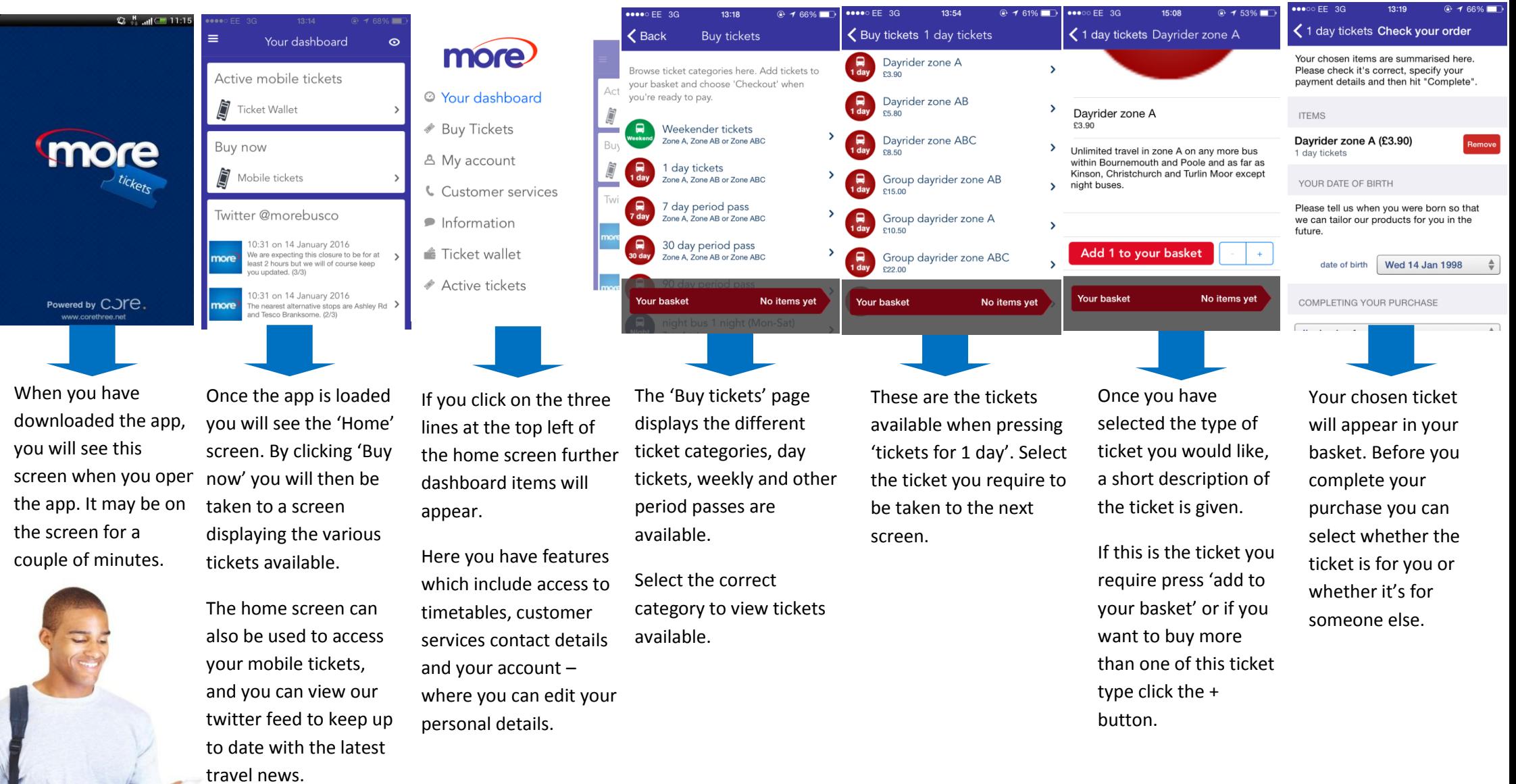

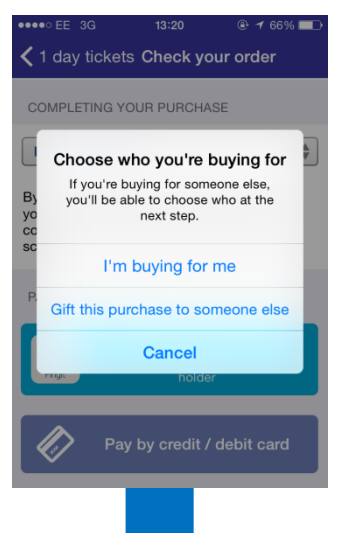

 $13:21$  $\bullet\bullet\bullet\circ$  FF 3G  $@. 6502$ App Store  $\sqrt{1}$  Store Cancel Pingit 4+ Barclays Bank Plc GET  $+ + + + + 121$ Related Reviews pingit Home  $Q_{k}$  | Recents Recents  $\mathbf{a}$ WJ **ST**  $\mathbf{a}$ л Q Ħ  $\circ\circ\circ$ More

If you wish to pay using Barclays Pingit, you may need to download their app, if you don't already have it. Alternatively you can choose to pay with your credit/debit card.

If you don't have the Pingit app you will need to download this from the app store. The app is free.

When you pay by credit or debit card you will need to follow the on screen instructions on your payment details.

**□ ? ①**  $\psi$  / 喝 國 ※ ② 49 11 71 8 11:52  $\mathbf{0} \oplus \mathbf{A} \boxtimes \mathbb{R}$   $\boxtimes$  18:10  $\mathbf{1} \oplus \mathbf{1}$  71%  $\mathbf{1}$  11: **A**  $\mathbf{a}$ ■国图1818 倍  $\sqrt{21}$ (R) Tickets & Vouchers 谷 Weekender zone A Weekender zone A Available Expired **REPORTED STATE Activate Now** Purchased Tue 10 Mar 2015 at 11:52 Weekender zone A Are you sure? Provider More If you activate this, it will expire in 1 Purchased Tue 10 Mar at 11:52 day, 15 hours, 7 minutes at 03:00 am Passenger Michael Smith Cance

> You then select the ticket you want to activate. Press the 'Activate' button to make your ticket live.

When you choose to activate your ticket you will be shown when it will be due to expire.

**Activate Now** 

OK

★ 雨 夏 ■ 143〇 15.4  $\Phi$   $\Phi$   $\Phi$ Weekender zone A  $\boxed{15}$   $\boxed{6}$   $\boxed{55}$  $\boxed{1}$ Weekender zone A **Provider More** Purchased Tue 10 Mar at 11:52 Passenger Michael Smith

This is what a live ticket looks like. The top image will switch between the time of day and the security word.

## When there is a problem...

If you are unable to produce a valid m-ticket for whatever reason including if your battery is flat or mobile signal has dropped, you should pay the appropriate fare for your journey.

## Lost Signal/No Battery?  $\Box$

Once you have

 $\mathbf{c}$ 

Active

Weekender zone A

more

purchased your ticket you can view it in the 'Your Tickets' page.

If you believe there is a valid ticket on your mobile then contact our customer services team on 01202 678100 afterwards who can access your account for verification.

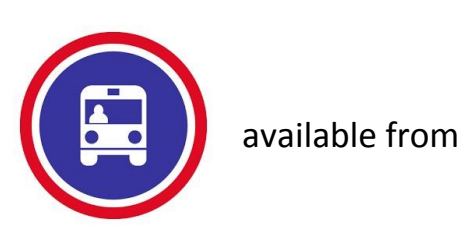

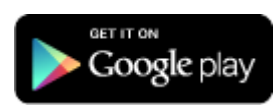

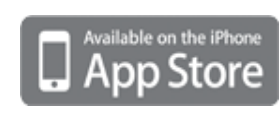